# **INSTRUKCJA OBSŁUGI GENERATORA WNIOSKÓW**

## **KROK 1: REJESTRACJA I LOGOWANIE DO GENERATORA WNIOSKÓW**

Generator wniosków znajduje się na stronie projektu **[WWW.FUR.PFP.COM.PL.](http://www.fur.pfp.com.pl/)** 

Po kliknięciu przycisku: *ZŁÓŻ WNIOSEK*

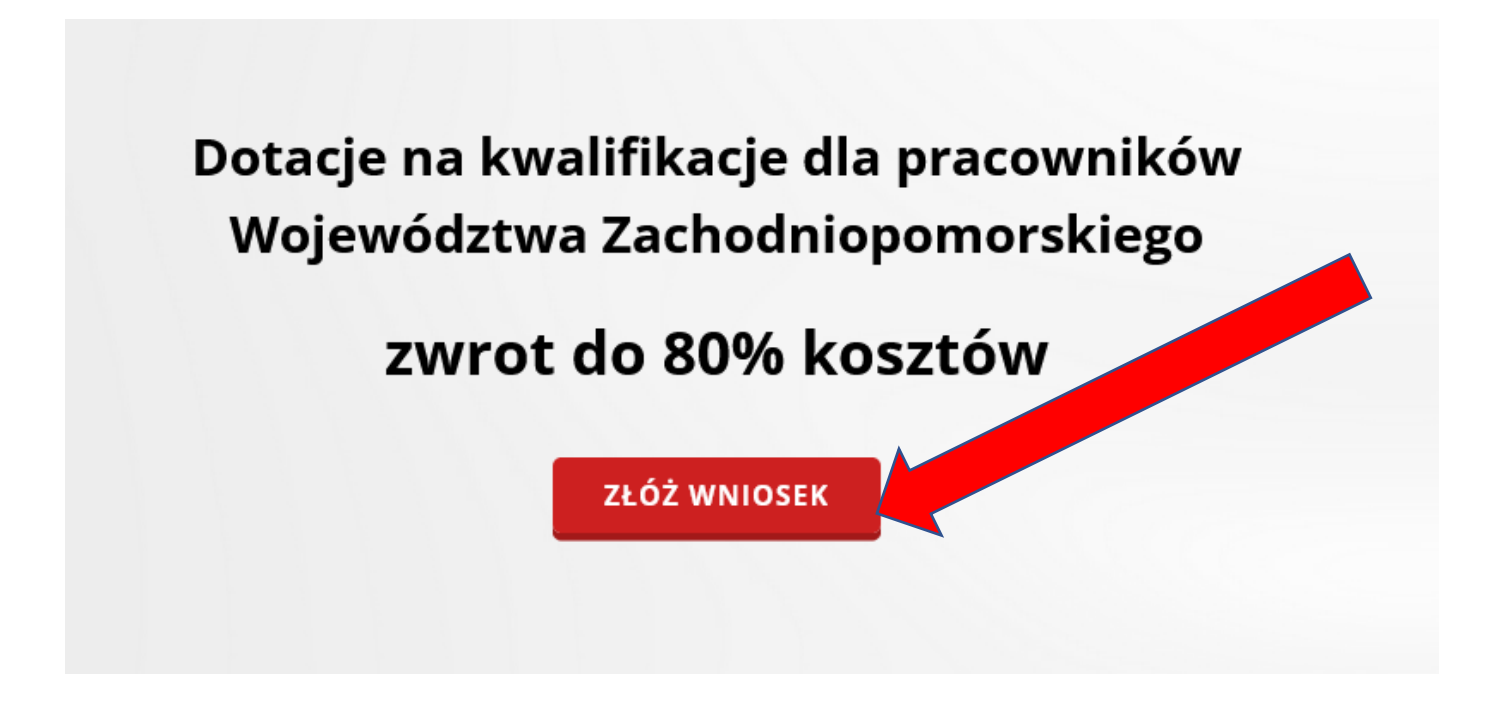

Przedsiębiorca zostaje przekierowany na stronę **GENERATORA WNIOSKÓW.** 

W celu wypełnienia dokumentacji zgłoszeniowej, należy "**ZAREJESTROWAĆ"** nowe konto użytkownika**.**

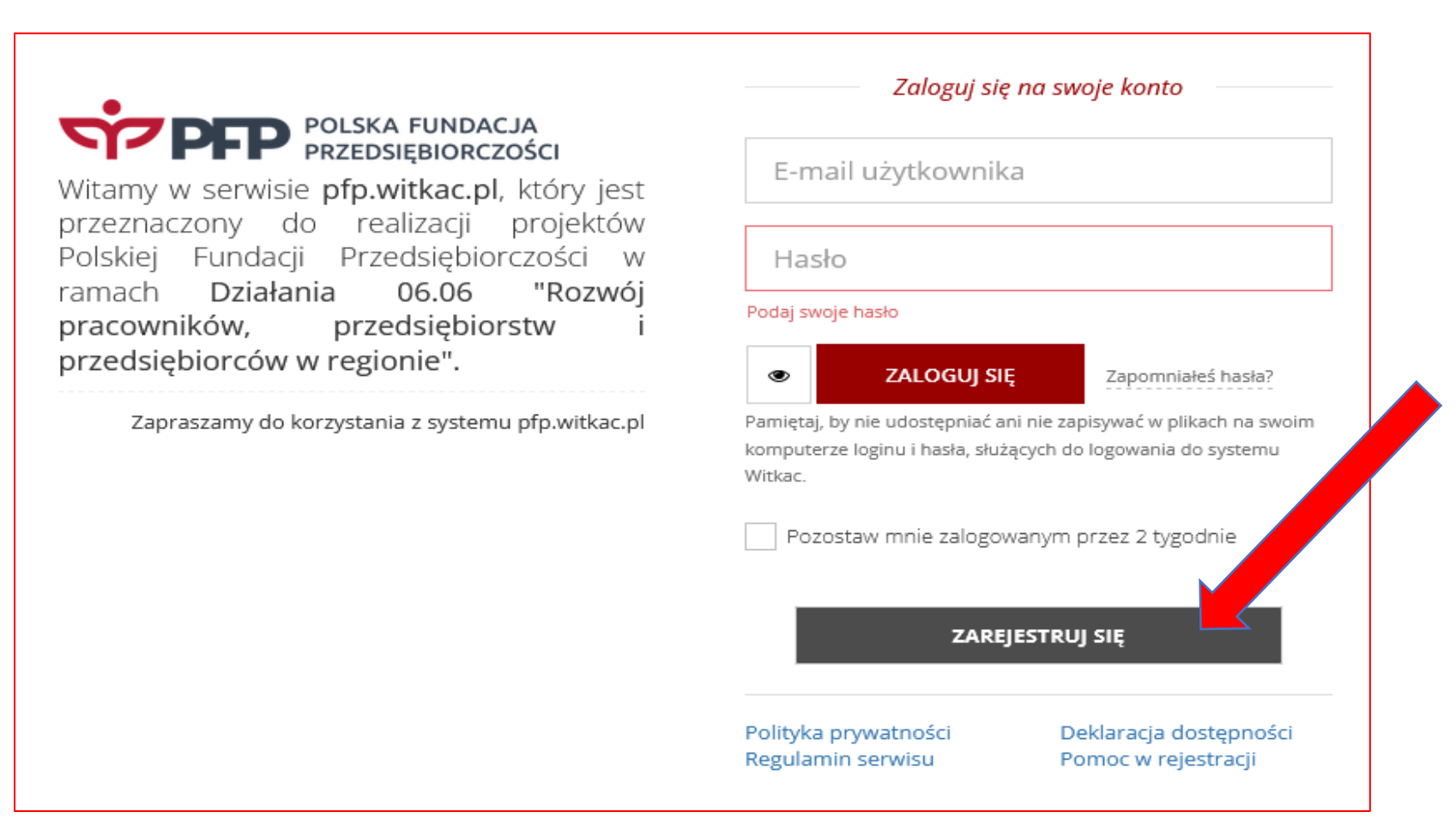

Po wybraniu **Zarejestruj się** pojawia się formularz rejestracji osoby składającej wniosek.

W celu **utworzenia konta** należy uzupełnić swoimi danymi następujące pola :

- ➢ Adres e-mail /Potwierdź adres e-mail
- ➢ Hasło/ Potwierdź hasło
- ➢ Imię
- ➢ Nazwisko
- ➢ Tel. kontaktowy
- ➢ Województwo
- ➢ Powiat
- ➢ Gmina

Wszystkie powyższe pola są obowiązkowe co oznacza, że muszą być one wypełnione **w celu stworzenia profilu użytkownika**.

Przed założeniem konta należy dodatkowo potwierdzić zapoznanie się z "Regulaminem serwisu" oraz zasadami przetwarzania danych osobowych "Polityka prywatności" poprzez zaznaczenie kolejnych 2 pól obowiązkowych. Pole wyrażenia zgody na przesyłanie informacji marketingowych drogą elektroniczną nie jest obligatoryjne.

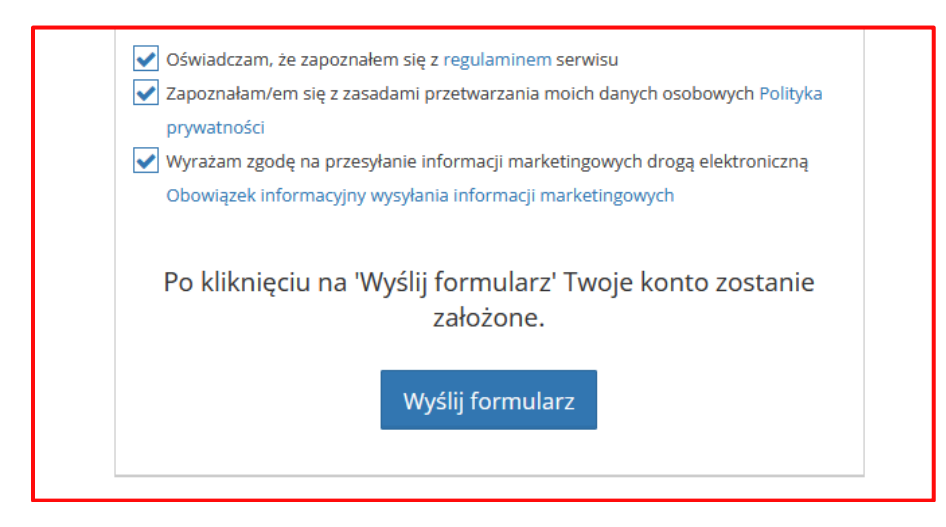

Po kliknięciu na **'Wyślij formularz"** konto zostanie założone**.**

### **Uwaga!**

Na podany adres email zostanie wysłany link aktywacyjny, który należy kliknąć, aby aktywować konto!

Jeżeli email nie dotarł – należy sprawdzić spam.

## ← Rejestracja osoby składającej oferty Dziękujemy Monika, Twoje konto zostało założone. Na podany adres e-mail został wysłany link, dzieki któremu aktywujesz konto. W razie braku wiadomości prosimy o sprawdzenie folderu **SPAM i INNE**

Jeżeli reprezentujesz urząd chcący organizować konkursy zarejestruj się tutaj. Jeżeli reprezentujesz instytucję organizującą konkursy zarejestruj się tutaj.

Po zalogowaniu się na konto użytkownika należy zaakceptować oświadczenie RODO klikając w okienko "ZAPOZNAŁEM/AM SIE Z TREŚCIĄ OŚWIADCZENIA"

#### **A** Oświadczenie

#### W związku z przetwarzaniem danych osobowych informujemy:

- 1. Administratorem Pani/Pana danych osobowych jest Witkac Sp. z o.o. (dalej: "ADMINISTRATOR"), z siedzibą al. H. Sienkiewicza 5a, 76-200 Słupsk. Z Administratorem można się kontaktować pisemnie, za pomocą poczty tradycyjnej na adres: al. H. Sienkiewicza 5a, 76-200 Słupsk lub drogą mailową: bok@witkac.pl.
- 2. Administrator wyznaczył Inspektora Ochrony Danych, z którym można się skontaktować pod adresem mailowym: odo@witkac.pl
- 3. Pani/Pana dane osobowe są przetwarzane na podstawie Rozporządzenia Parlamentu Europejskiego i Rady (UE) 2016/679 z dnia 27 kwietnia 2016 r. w sprawie ochrony osób fizycznych w związku z przetwarzaniem danych osobowych i w sprawie swobodnego przepływu takich danych oraz uchylenia dyrektywy 95/46/WE (ogólne rozporządzenie o ochronie danvch).
- 4. Przetwarzanie danych osobowych odbywa się w celu:
	- a) realizacii usług dostepu art. 6 ust. 1 lit. b RODO.
	- b) Dochodzenia i obrony roszczeń art. 6 ust. 1 lit. f RODO.
- 7. Przetwarzanie danych osobowych odbywa się na podstawie prawnie uzasadnionego interesu administratora lub strony trzeciej.
- 8. Dane osobowe nie pochodzą od stron trzecich.
- 9. Administrator nie zamierza przekazywać danych do państwa trzeciego lub organizacji międzynarodowej.
- 10. Administrator bedzie przekazywał dane osobowe innym podmiotom, tylko na podstawie przepisów prawa oraz na podstawie zawartych umów powierzenia przetwarzania danych osobowych, w tym do dostawców usług informatycznych: OVH Sp. z o.o., Infocity Sp z o.o., a także Witaj Świecie! Sp. z o.o., które wspiera prace Biura Obsługi Klienta. Odbiorcą Twoich danych osobowych będą organy administracji publicznej lub inne instytucje, do których składać będziesz wnioski lub oferty za pośrednictwem systemu Witkac.pl
- 11. Dane osobowe beda przetwarzane przez okres korzystania z usług Administratora oraz nastepnie przez 3 lata na potrzeby dochodzenia i obrony roszczeń.
- 12. Osoba, której dane dotyczą ma prawo do żądania od administratora dostępu do danych osobowych, ich sprostowania, usunięcia lub ograniczenia przetwarzania oraz o prawo

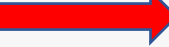

◆ Zapoznałem/am się z treścią oświadczenia

## **KROK 2: ZŁOŻENIE DOKUMENTACJI ZGŁOSZENIOWEJ DO PROJEKTU**

Po założeniu konta, należy zalogować się do Generatora Wniosków, wykorzystując adres email oraz hasło określone przy zakładaniu konta.

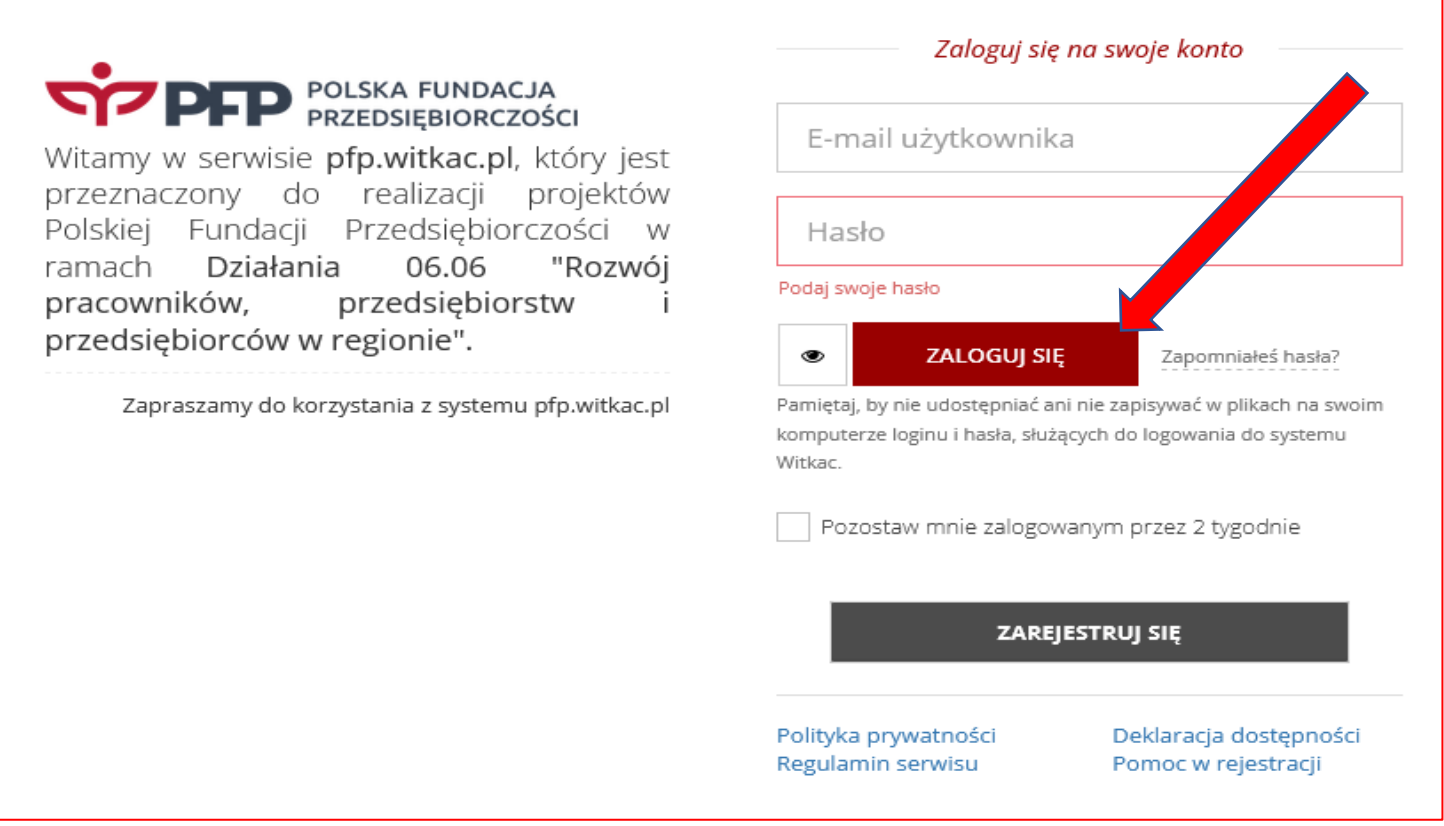

Po zalogowaniu Wnioskodawca może już w pełni korzystać z funkcjonalności GENERATORA WNIOSKÓW.

Aby przejść do wypełnienia wniosku, z listy rozwijanych zakładek, które znajdują się po lewej stronie, należy wybrać zakładkę **Konkursy – Trwa nabór** 

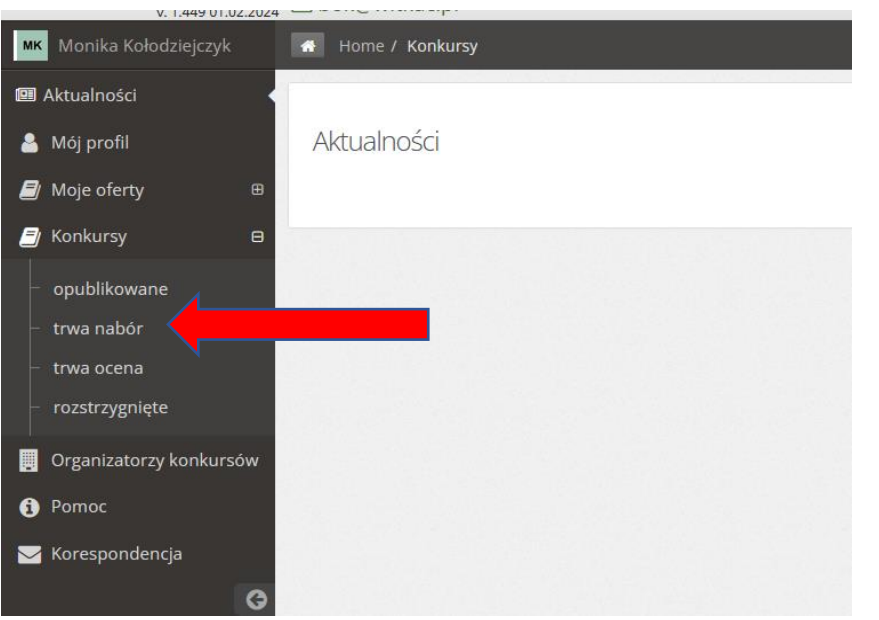

Aby złożyć dokumentację zgłoszeniową należy wybrać projekt klikając w "tytuł konkursu".

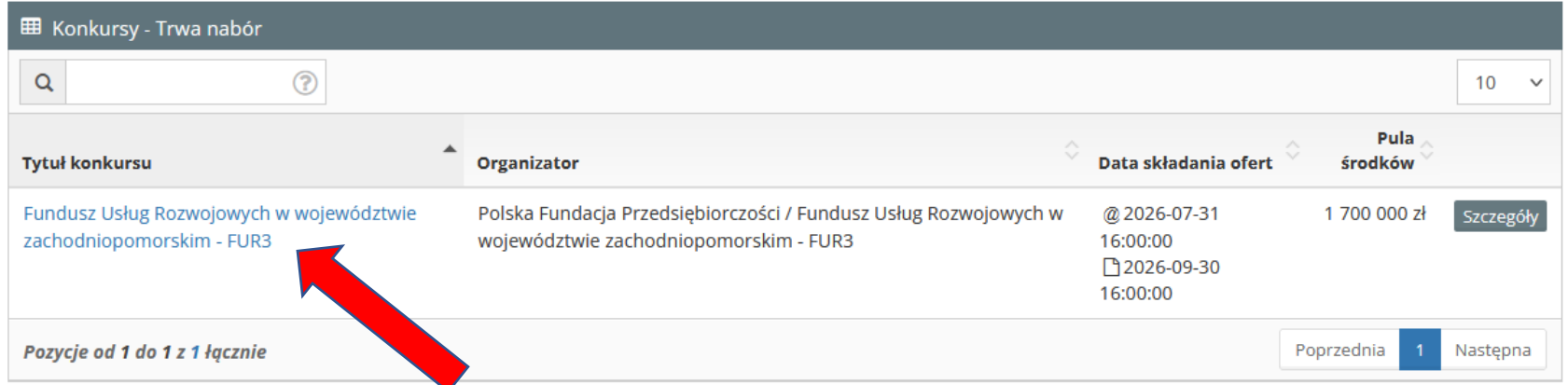

Po wykonaniu powyższego pojawia się ekran "informacje o projekcie" a także przycisk "Dodaj wniosek".

#### A Polska Fundacia Przedsiebiorczości - Fundusz Usług Rozwojowych w województwie zachodniopomorskim - FUR3

Fundusz Usług Rozwojowych w województwie zachodniopomorskim - FUR3 **Fi** Udostępnij

#### tm Nabór wniosków od 31.01.2024 08:00:00 do 31.07.2026 16:00:00 Trwa nabó

**A** Dodai wniosek

Zwiń

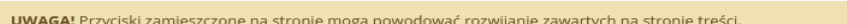

> Numer projektu: FEPZ.06.06-IP.01-0003/23 (numer techniczny: 3) & Osoba, która utworzyła projekt: Agata Szeląg-Gapińska

#### <sup>2</sup> Termin realizacji od 31.01.2024 do 31.07.2026

Termin składania wniosków/potwierdzeń w wersji papierowej: 2026-09-30 16:00:00

« Miejsce składania wniosków/potwierdzeń w wersji papierowej: ul. Jagiellońska nr 20-21, 70-363 Szczecin I Kwota przeznaczona na dofinansowanie:

. Pula środków: 1 700 000,00 zł (słownie: jeden milion siedemset tysięcy zł)

토 Dofinansowanie dla 1 pracownika: 7 500.00 zł

호 Maksymalne dofinansowanie dla 1 przedsiębiorstwa MŚP: 99 000,00 zł **D** Wkład własny: Wymagany

#### $\Omega$

www.fur.pfp.com.pl

#### C Opis projektu:

Projekt jest realizowany przez Polska Fundacje Przedsiębiorczości z siędziba w Szczecinie w ramach Priorytetu 06 "Fundusze Europejskie na rzecz aktywnego Pomorza Zachodniego", Działanie 06.06 "Rozwój pracowników, przedsiębiorstw i przedsiębiorców w regionie", którego celem jest "Wspieranie dostosowania pracowników, przedsiębiorstw i przedsiębiorców do zmian", w ramach Programu Fundusze Europejskie dla Pomorza Zachodniego 2021-2027, finansowanych z Europejskiego Funduszu Społecznego PLUS (nr projektu: FEPZ.06.06-IP.01-0003/23).

Projekt adresowany jest do mikro, małych i średnich przedsiębiorstw z siedzibą (lub oddziałem) w woj. zachodniopomorskim oraz ich pracowników, zatrudnionych w tym województwie.

Maksymalna wartość dofinansowania w całym okresie trwania projektu wynosi:

#### **R** Cel zadanja:

Celem projektu jest wzrost poziomu konkurencyjności i kondycji zachodniopomorskich przedsiębiorstw z sektora mikro, małych i średnich przedsiębiorstw (MŚP) oraz ich pracowników w zakresie podniesienia ich kompetencji, poprzez zmniejszenie barier w dostępie do usług rozwojowych. W ramach projektu zostanie zapewniona możliwość refundacji kosztów usług rozwojowych (szkoleniowych i doradczych) dostępnych w Bazie Usług Rozwojowych, odpowiadających na aktualne potrzeby przedsiębiorców. Wsparcie w ramach projektu będzie udzielane na podniesienie kompetencji i kwalifikacji uczestników, w szczególności kwalifikacji zarejestrowanych w ZRK (Zintegrowanym Rejestrze Kwalifikacji), kompetencji zielonych, dla firm działających w obszarze Inteligentnych Specjalizacji Pomorza Zachodniego oraz dla osób starszych (wiek 55+), poprzez dofinansowanie kosztów udziału w usługach rozwojowych - m.in. szkoleniach, kursach, studiach podyplomowych, itp. Projekt adresowany jest do mikro, małych i średnich przedsiębiorstw z siedzibą (lub oddziałem) w woj. zachodniopomorskim oraz ich pracowników, zatrudnionych w tym województwie.

& Rezultaty zadania: 1. Liczba przedsiębiorstw objętych wsparciem – 1.350 MŚP 2. Liczba pracowników MŚP objętych wsparciem - 4.400 osób, w tym:

a) liczba osób w wieku 55+ – 660 osób:

b) liczba osób pracujących w podmiotach działających w obszarze Inteligentnych Specializacji Pomorza Zachodniego – 660 osób; c) liczba osób, które uzyskały zielone kwalifikacje - 594 osoby;

d) liczba osób, które nabyły kwalifikacje w ramach ZRK – 396 osób.

### Po kliknięciu przycisku "**Dodaj wniosek"** Wnioskodawca uruchamia formularz zgłoszeniowy do projektu.

#### **B** Dokumentacja projektu

1. REGULAMIN REKRUTACJI I UDZIELENIA WSPARCIA W PROJEKCIE

#### A Załączniki do wniosku

- 1. Załącznik nr 1\_1 Formularz zgłoszeniowy uczestnika wymagany elektronicznie, wymagany format: pdf.jpg Skan podpisanego oryginału dokumentu
- 2. Załacznik nr 1 3 Karta usługi z BUR wymagany elektronicznie , wymagany format: pdf.ipg
- Dokument wygenerowany z BUR (https://uslugirozwojowe.parp.gov.pl/).
- 3. Załacznik nr 1\_5 Wydruk SUDOP fakultatywny, wymagany format: pdf,jpg
- Skan podpisanego oryginału dokumentu (lista przypadków pomocy de minimis otrzymanej przez Beneficjenta https://sudop.uokik.gov.pl/home). 4. Załącznik nr 1\_8 Dokumenty ZUS wymagany elektronicznie, wymagany format: pdf,jpg
- Wygenerowane deklaracje ZUS wraz z potwierdzeniem złożenia do ZUS. 5. Inne fakultatywny, wymagany format: pdf,jpg
- Skan podpisanego oryginału dokumentu (np. pełnomocnictwo do reprezentacji przedsiębiorstwa Wnioskodawcy, umowa spółki cywilnej, akt notarialny, umowa o pracę, oświadczenie).
- 6. Załącznik nr 3 Oświadczenie przedsiębiorcy fakultatywny, wymagany format: pdf,jpg

Skan podpisanego oryginału dokumentu i oryginał dokumentu (dostarczony pocztą tradycyjną na adres Biura projektu: ul. Jagiellońska nr 20-21, 

#### A Załaczniki do formularza zmian do umowy wsparcia

- 1. Formularz zgłoszeniowy przedsiębiorcy fakultatywny
- 2. Formularz zgłoszeniowy uczestnika fakultatywny
- 3. Oferta BUR fakultatywny
- 4. Inne fakultatywny

## Formularz składa się z **6 części:**

- ➢ I Dane przedsiębiorstwa
- ➢ II Usługi
- ➢ III Uczestnicy
- ➢ IV Pomoc de minimis
- ➢ V Pomoc publiczna
- ➢ VI Oświadczenia

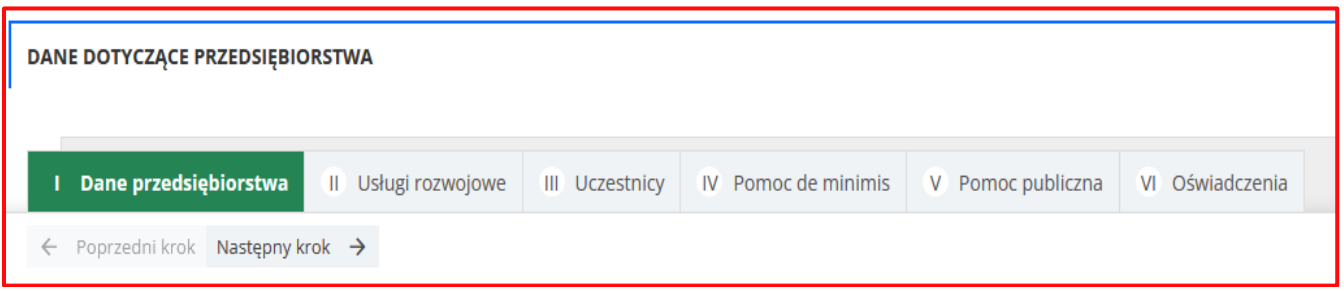

Wypełnienie poszczególnych pól w każdej z części formularza jest obligatoryjne, a w przypadku **braku wypełnienia lub błędnego wypełnienia** Generator wskazuje pole do uzupełnienia/korekty poprzez jego oznaczenie czerwoną czcionką.

Ponadto Wnioskodawca zostanie poproszony komunikatem "Nieprawidłowo wypełniono pola w tej części wniosku. Czy chcesz przejść dalej, a błędy poprawić później?"

Wybór odpowiedzi **TAK/NIE** umożliwi wybór kolejnej części formularza do wypełnienia, bądź dokonanie na bieżąco uzupełnienia/korekty części właśnie wypełnionej. Część z pól wypełniana jest automatycznie, a niektóre z nich opatrzone są dodatkowymi komunikatami.

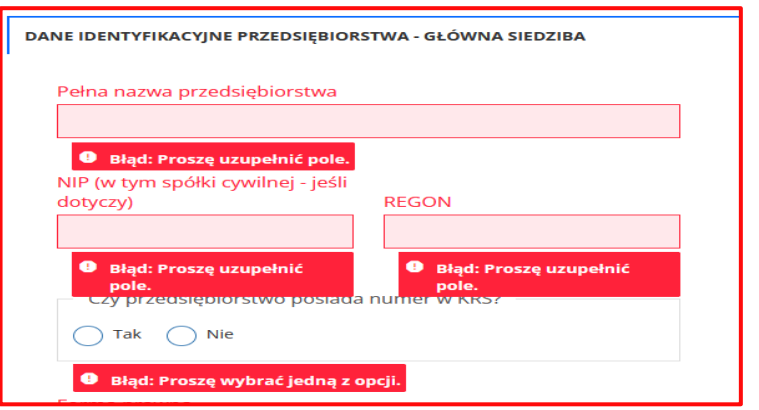

W prawym dolnym rogu monitora znajdują się przyciski "Wyjdź bez zapisu", "Zapisz i wyjdź", "Zapisz". Wnioskodawca może zrezygnować ze złożenia wniosku, odłożyć zakończenie wypełniania i złożenia wniosku na inny moment lub zapisać wypełniony wniosek oraz dodać wymagane załączniki przed jego złożeniem.

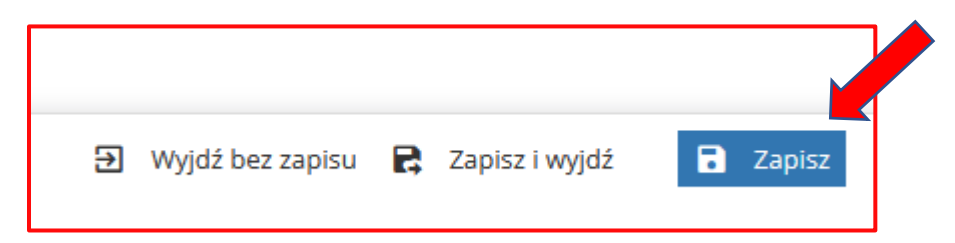

W prawym dolnym rogu monitora pod przyciskami "WNIOSEK W PDF" generuje się kompletna dokumentacja zgłoszeniowa do projektu wygenerowana na podstawie wypełnionego formularza. Wnioskodawca powinien ją pobrać oraz zapisać na dysku komputera.

**UWAGA: należy wydrukować, podpisać** *Załącznik nr 1 Formularz zgłoszeniowy uczestnika* **oraz dodać jego skan jako załącznik w wyznaczonym miejscu.**

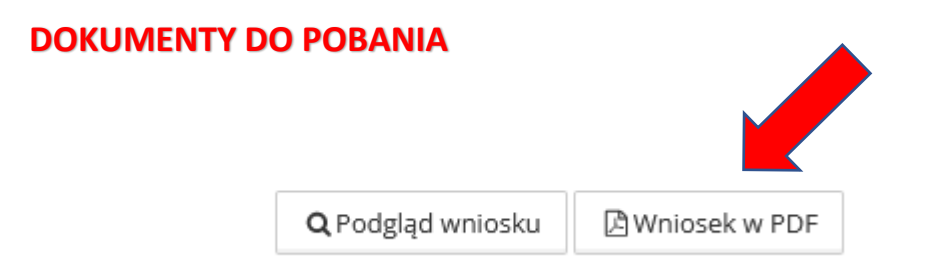

Pod zakładką "ZŁÓŻ WNIOSEK" "EDYCJA WNIOSKU" "FUNKCJE" znajduje się tabela z wymaganymi ZAŁĄCZNIKAMI.

Używając przycisków "pobierz" i "dodaj" należy dołączyć do dokumentacji zgłoszeniowej wymagane załączniki. W tym celu należy wydrukować, podpisać oraz zeskanować wymagane dokumenty, zapisane w poprzednim kroku na dysku komputera.

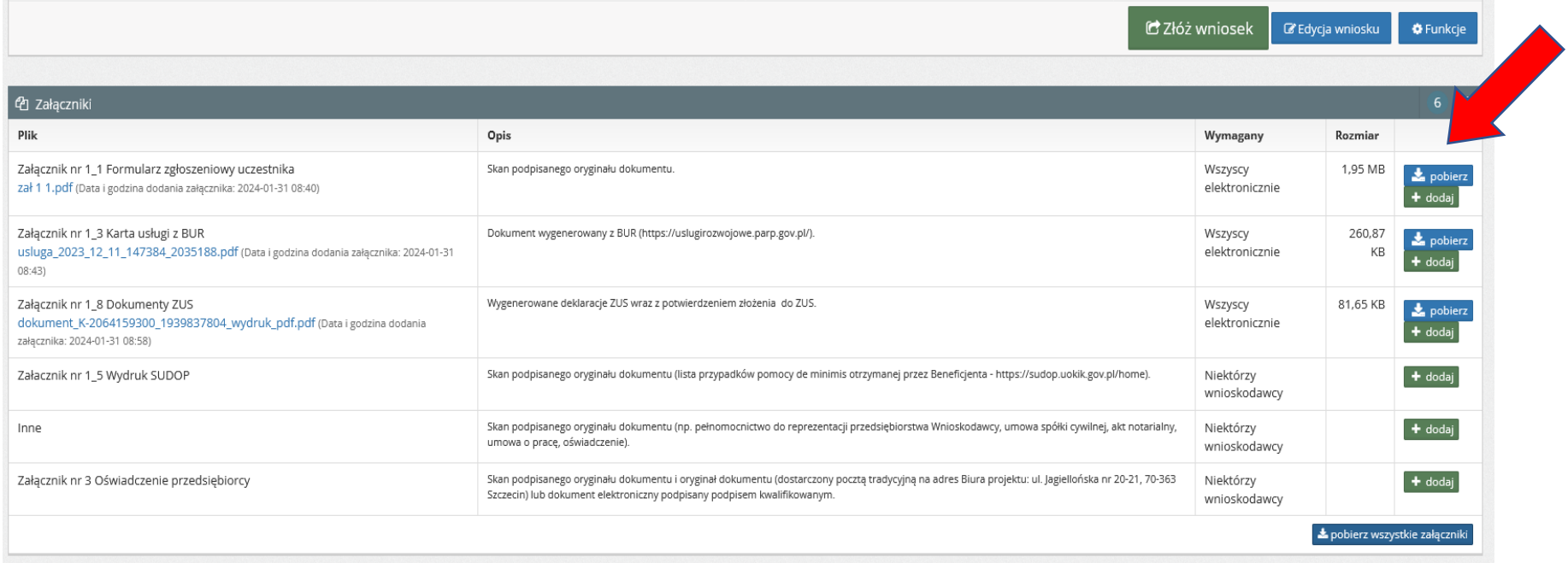

Po uzupełnieniu dokumentacji zgłoszeniowej o wymagane załączniki, wniosek jest gotowy do złożenia. W prawym dolnym rogu znajdują się przyciski "Złóż wniosek", "Edycja wniosku" oraz "Funkcje".

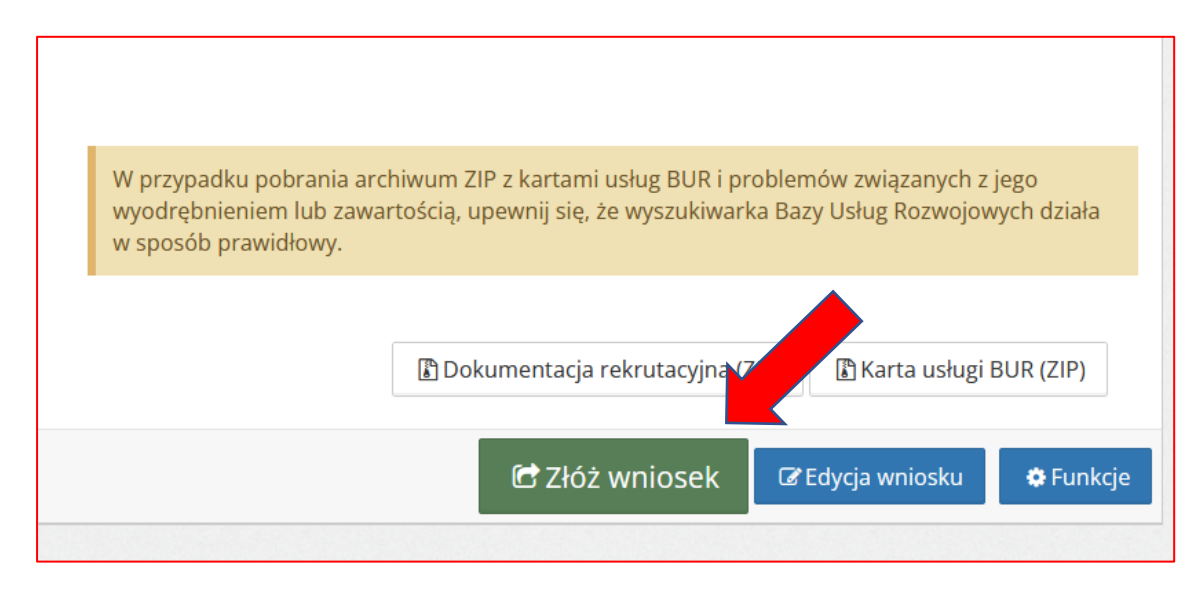

Po kliknięciu "Złóż wniosek" pojawi się pytanie czy chcesz złożyć wniosek oraz komunikat ostrzegający, iż krok ten spowoduje zablokowanie edycji.

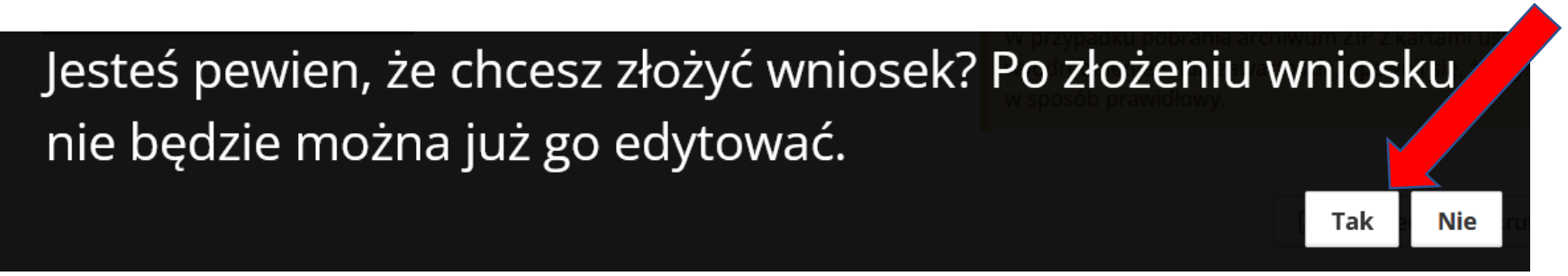

Pod przyciskiem "Funkcje" znajdują się dodatkowe funkcjonalności, do wykorzystania przez Wnioskodawcę.

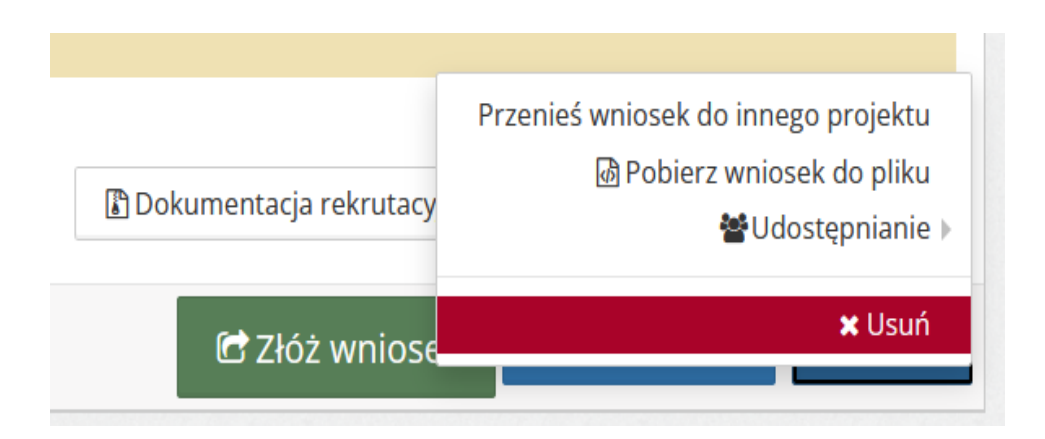

Poprawne złożenie wniosku jest potwierdzane pod zakładką "informacje o wniosku". Dodatkowe informacje określają dane wniosku po złożeniu.

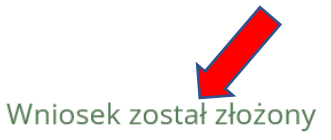

**△ Wniosek w PDF** 

**O** Funkcje

**PDo poprawy** 

C Ocena formalna

#### Dane wniosku po złożeniu Składający: Data złożenia wersji elektronicznej: 2024-01-31 09:57:21 Wniosek składany przez: Suma kontrolna pierwotnej wersji: 559c-1df0-8bef Suma kontrolna ostatniej wersji: 559c-1df0-8bef W ramach projektu: Fundusz Usług Rozwojowych w województwie zachodniopomorskim - FUR3 ogłoszonym przez: Polska Fundacja Przedsiębiorczości - Fundusz Usług Rozwojowych w województwie zachodniopomorskim - FUR3 Weryfikacja formalna Przed oceną A Informacje po złożeniu wniosku Dziękujemy za złożenie wniosku. Suma kontrolna pierwotnej wersji: 559c-1df0-8bef UWAGA! Zgodnie z Regulaminem rekrutacji i udzielania wsparcia w projekcie pamiętaj o dołączeniu skanu/-ów podpisanego/-ych oryginału/-ów Załącznika nr 1\_1 "Formularz zgłoszeniowy uczestnika" oraz skanu Suma kontrolna ostatniej wersji: 559c-1df0-8bef podpisanego oryginału Załącznika nr 3 "Oświadczenie przedsiębiorcy" Informacje finansowe Całkowita wartość Wnioskowane dofinansowanie **UWAGA !!!** Po złożeniu wniosku, należy dostarczyć do PFP Informacje techniczne · Numer wniosku: 19 (Numer projektu podpisany orginał · Aktualna wersja: 6 "Oświadczenia · Data ostatniego zapisu: 2024-01-31 08:56:42 · Suma kontrolna pierwotnej wersji: 559c-1df0-8bef przedsiębiorcy", które · Suma kontrolna ostatniej wersji: 559c-1df0-8bef · Data złożenia wersji elektronicznej: 2024-01-31 09:57:21 dostępne jest w zakładce · Data złożenia wersji zaktualizowanej: 2024-01-31 09:57:21 **"WNIOSEK W PDF"**Q Podgląd wniosku

**Po złożeniu Wniosku** przez Generator Wniosków, należy pobrać "Oświadczenie przedsiębiorcy" (tutaj widoczna jest **data i godzina złożenia Wniosku**).

Wyślij wiadomość

**Oświadczenie przedsiębiorcy** jest dostępne w zakładce "WNIOSEK W PDF"

**Oświadczenie Przedsiębiorcy** należy podpisać<sup>[1](#page-13-0)</sup> przez Osobę upoważnioną do reprezentowania przedsiębiorstwa oraz dostarczyć w ciągu 5 dni do Biura Projektu FUR3 na adres:

### **Polska Fundacja Przedsiębiorczości**

Ul. Jagiellońska 20-21 70-363 Szczecin

<span id="page-13-0"></span><sup>1</sup> **Uwaga! Oświadczenie Przedsiębiorcy** można podpisać i dostarczyć na dwa sposoby:

<sup>−</sup> **tradycyjnie** – wydrukować, podpisać przez osobę(y) upoważnioną(e) i podpisany oryginał dostarczyć osobiście lub pocztą do Biura Projektu,

<sup>−</sup> **elektronicznie** – podpisać podpisem kwalifikowanym i przesłać elektronicznie w Generatorze Wniosków.